## BS350 接 ClearCom 有线通话方法

接线方式:

NAYA 1U机箱 与 ClearCom-Partyline 互联示意图

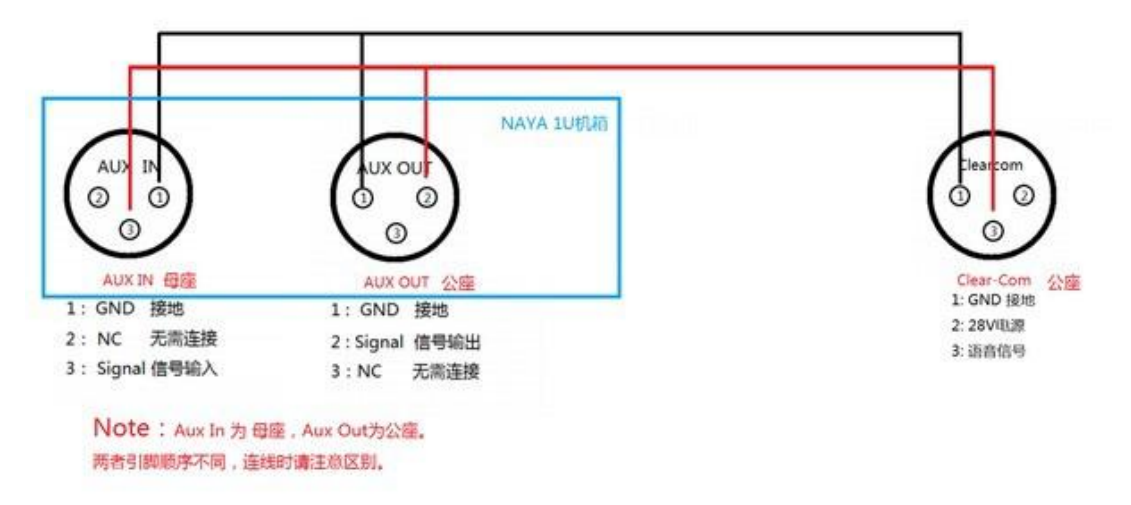

配置:

1、使用"用户设置工具"软件导入配置文件"连接 ClearCom 配置文件"如图,

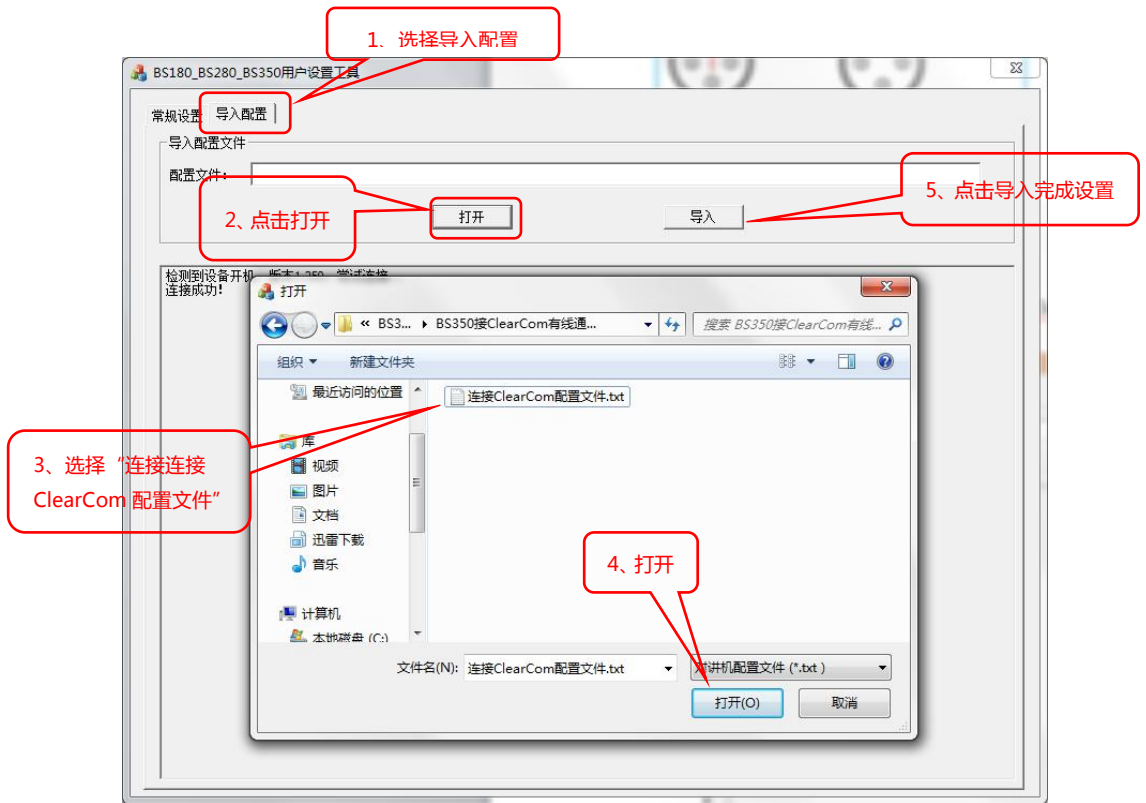

- 2、配置导入完成后,断开数据线,重启开机,配置完成。
- 3、分机取消回声消除功能。